# **DB Viewer**

#### **Getting Data Out of Relius Administration**

#### RANDUG 2017

November 14, 2017 **Mary Brown – Product Manager, Relius Administration**

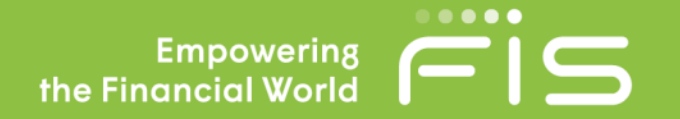

#### **Access to DB Viewer**

System administrator access required

- Full access query and update (very few should have this level of access)
- View only query date
- No access cannot access

Utilities>System Administrator>DB Viewer

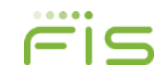

#### **Access to DB Viewer**

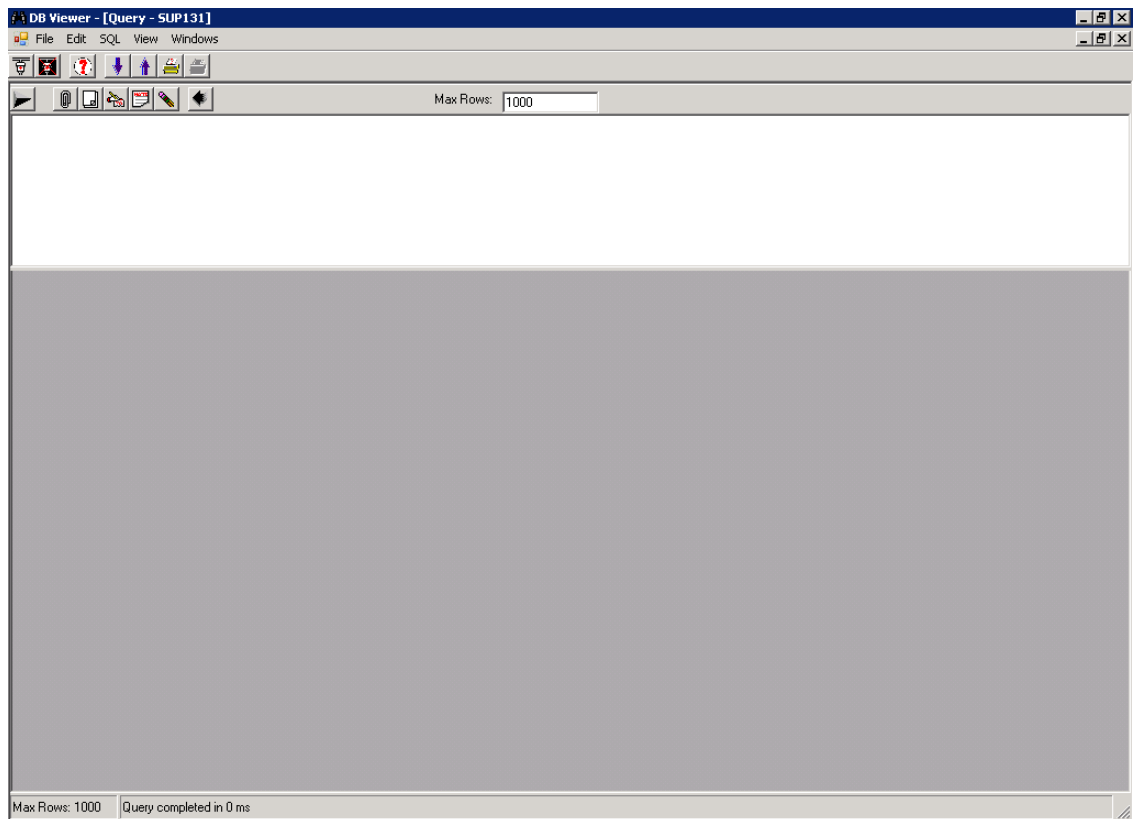

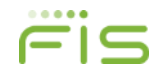

# **Setup Options in DB Viewer**

File options:

- Click open and search for an existing sql statement
- Save and Save As

SQL options:

- Run script
- Date format
	- YYY-MM-DD
	- MM-DD-YYY
	- MM/DD/YY

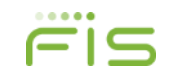

# **Setup Options in DB Viewer**

View options:

- Check box to "Save filter settings across sessions" and enter the maximum number of rows so you don't have to do it each time
- Check box to "Display row numbers in Query"

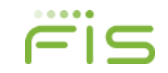

### **A Few Basic Statements**

If you want to know all of the email addresses where they want electronic communication:

– Select distinct Planee.planid, person.ssnum, person.firstnam, person.lastnam, person.internetaddr from person, planee where planee.electronicstatementcd='Y' and person.ssnum=planee.ssnum

If you want to know all the plans where the investment restrictions for transfers and election changes are no transfers and election changes are no transfers in or out and no for election change:

– Select electchangecd, trnsfcd, yrenddate from planacct where electchangecd='N' and trnsfcd='3'

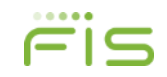

### **A Few Basic Statements**

If you type "Select \*" this will give you all the fields in a specified table:

- For example: Select \* from planacct this will give you all the fields in planacct. To filter, enter only the fields you need in place of the "\*"
- For date format: use to date format "to\_date('04-25-2013 16:14:26','mm-dd-yyyy hh24:mi:ss')"
- To better identify fields you can change the column heading: select ssnum as SSNumber, Lastnam LastName, firstnam FirstName from person
- To get data for a plan group: Select \* from PlanStat
- Where PlanID IN (Select PlanID From PlanGrpDet
- Where PlanGrpID =  $127'$ )

### **More Complex Statements**

One example that uses the Max operator to find the latest plan year. This statement will show every plan id, plan name and latest plan year.

– select plandyn.yrenddate, planstat.planid, planstat.plannam from planstat, plandyn where plandyn.yrenddate in(select max(plandyn.yrenddate) from plandyn where plandyn.planid=planstat.planid) and planstat.planid=plandyn.planid

Add the Order operator and you can sort the list by plan id

‒ select plandyn.yrenddate, planstat.planid, planstat.plannam from planstat, plandyn where plandyn.yrenddate in(select max(plandyn.yrenddate) from plandyn where plandyn.planid=planstat.planid) and planstat.planid=plandyn.planid order by planstat.planid

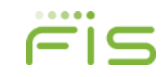

### **More Complex Scripts**

• **Script to find funds missing from plan but in a model**

**select invproddet.fundid,invprodmstr.invprodid,invprodmstr.invproduserid from invproddet left join invprodmstr on invproddet.invprodid=invprodmstr.invprodid**

**where invprodmstr.invprodid in** 

**(select unique invprodid from planinvprod where planid='DIR1000010') and invproddet.fundid not in (select unique fundid from planinvest where yrenddate='12-31-2017' and planid='DIR10000010')**

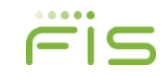

### **More Complex Scripts**

Summing transactional data:

- Select Transled.TransTypeCd, PlanAcct.FundID, Sum(Transled.TotalDolAmt)
- From TransLed, PlanAcct
- Where TransLed.PlanID = '3902'
- and PostDate Between to\_date('01/01/2008','mm/dd/yyyy') and to\_date('12/31/2008','mm/dd/yyyy')
- and PlanAcct.PlanID = TransLed.PlanID
- and PlanAcct.YrEndDate = to\_date('12/31/2008','mm/dd/yyyy')
- and PlanAcct.AcctID = TransLed.AcctID
- Group by Transled.TransTypeCd, PlanAcct.FundID
- order by Transled.TransTypeCd, PlanAcct.FundID

### **Script to find last deferral contribution**

**select Payroll.SSNum, Person.FirstNam, Person.LastNam, ErPayDates.EndDate, Payroll.DeferAmt, Payroll.PayPerNum from payroll, Person, ERPayDates where Payroll.erid = 10 and Payroll.deferamt > 0 and Payroll.PayPerNum = ( Select MAX(P2.PayPerNum) from Payroll P2 Where P2.ERID = Payroll.ERID and P2.SSNum = Payroll.SSNum and P2.PayFreqCd = Payroll.PayFreqCd and P2.DeferAmt > 0) and Person.SSNum = Payroll.SSNum and ERPayDates.ERID = Payroll.ERID and ERPayDates.PayFreqCd = Payroll.PayFreqCd and ERPayDates.PayPerNum = Payroll.PayPerNum order by lastnam, Payroll.PayPerNum**

# **Complex Scripts**

- **Exporting a query to a file that is comma separated.**
- **set echo off**
- **set verify off**
- **set colsep ","**
- **set linesize 9999**
- **set trimout on**
- **set trimspool on**
- **set heading off**
- **set pagesize 0 embedded on**
- **set wrap off**
- **set feedback off**
- **set newpage 0**
- **set arraysize 5000**
- **set serveroutput off**
- **spool \\RLASPDXAG2\HOR100\QTTEMP\HM\_EMPLOYER\_FEED\_TEST.csv**
- **select distinct employer.conam, employer.einnum, udfdata.alpha006 as Building from employer, udfdata, planstat where udfdata.udfdataid=planstat.udfdataid and employer.erid=planstat.erid and employer.erid not in ('2','3', '6','35');**
- **spool off;**
- **/**
- **Exit;**

#### **Running an Update Script from a File \*Not available in ASP**

If you have a lot of lines to run it may be beneficial to write the commands in a text file and run thru the DB Viewer "Run Script" option. On the DB Viewer menu go to SQL>Run Script and select the file. The file must be saved as .sql and not .txt. Each line must end with a semi-colon (;) and have a space between each command line. The file must be in the following format:

- SET ESCAPE ON;
- BEGIN
- update person set firstnam=Mary where ssnum=' ';
- Update person set lastnam=Brown where ssnum=' ';
- END;
- /
- Commit;
- /
- EXIT

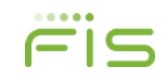

#### **Where to find the Tables and Fields**

#### **Go to Reporting/Report Writers Reports/Misc/Database**

There are three reports:

- **DBTable** this report will give you all the tables in alpha order and then all of the fields in that table
- **DBField** this will list the field multiple times and each table it resides in. This is helpful if you're updating a field and want to make sure you've caught all the tables
- This script will do the same thing: select distince table\_name from all\_tab\_columns where owner='SYSADM' and column\_name='SSNUM'. SYSADM and FIELD NAME are always in caps
- **DBfield1** basically the same as DBField, just in a different sort

#### **How to Export Data**

- The one key to exporting is to make sure you have the check box to display rows clicked under options/queries tab.
- Then place your cursor directly above the number 1 and right click and chose export grid.
- Leave all defaults and click browse.
- Choose the location you want to save the file at and leave the Save as type blank. The file name should be for example test.txt
- Say OK and then OK again.
- You will then get a pop up that says Task completed. Say OK.

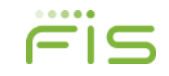

#### **Questions?**

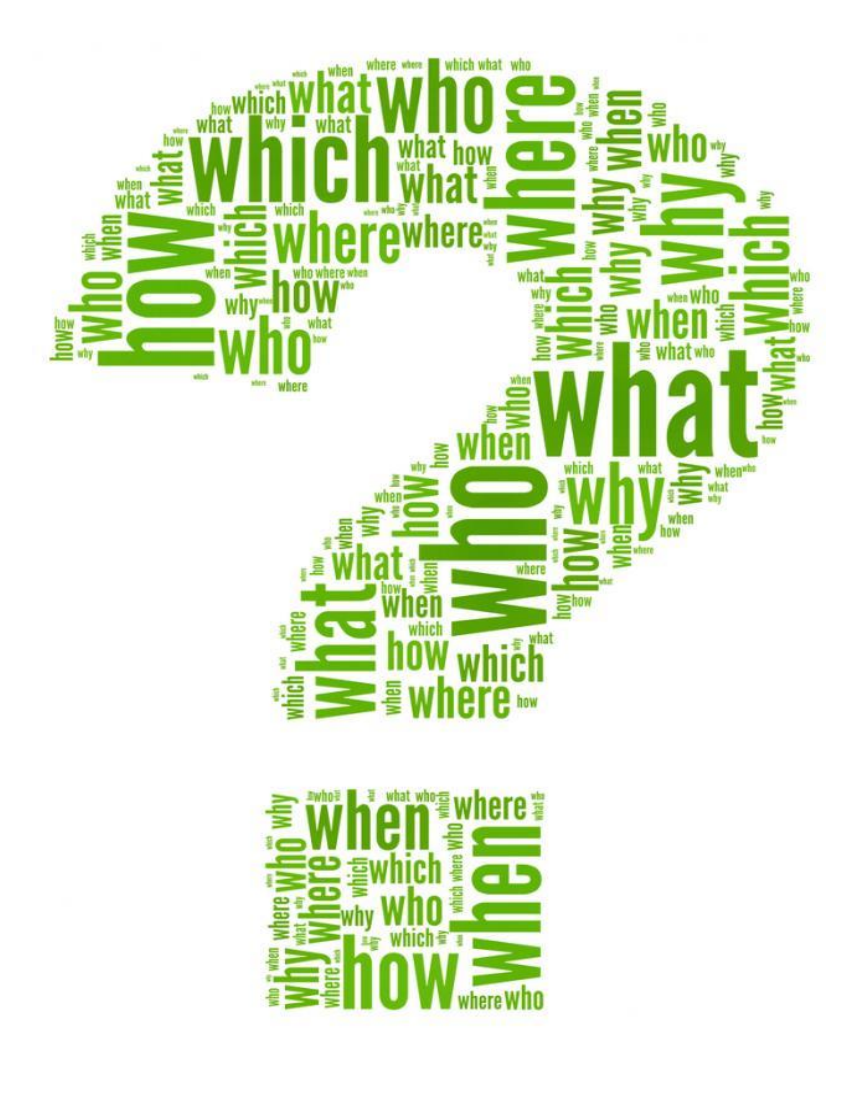

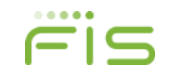

# Empowering<br>ancial World ( the Financial World